МИНИCTEPCTBO НАУКИ И ВЫСШЕГО ОБРАЗОВАНИЯ РОССИЙСКОЙ ФЕДЕРАЦИИ Федеральное государственное автономное образовательное учреждение высшего образования «СЕВЕРО-КАВКАЗСКИЙ ФЕДЕРАЛЬНЫЙ УНИВЕРСИТЕТ» Институт сервиса, туризма и дизайна (филиал) СКФУ в г. Пятигорске

# **МЕТОДИЧЕСКИЕ РЕКОМЕНДАЦИИ ДЛЯ СТУДЕНТОВ ПО ОРГАНИЗАЦИИ САМОСТОЯТЕЛЬНОЙ РАБОТЫ ПО ДИСЦИПЛИНЕ ОСНОВЫ КОМПЬЮТЕРНОГО МОДЕЛИРОВАНИЯ**

Направление подготовки **09.03.02** 

Квалификация выпускника Сандар Бакалавр

**Информационные системы и технологии** Направленность (профиль) **Информационные системы и технологии**

#### **РАЗРАБОТАНО:**

Профессор кафедры СУиИТ \_\_\_\_\_\_\_\_\_\_\_\_\_\_\_\_\_\_ Санкин А.В. «\_\_» \_\_\_\_\_\_\_\_\_\_\_\_ 20\_\_ г.

Пятигорск, 2020

# **СОДЕРЖАНИЕ**

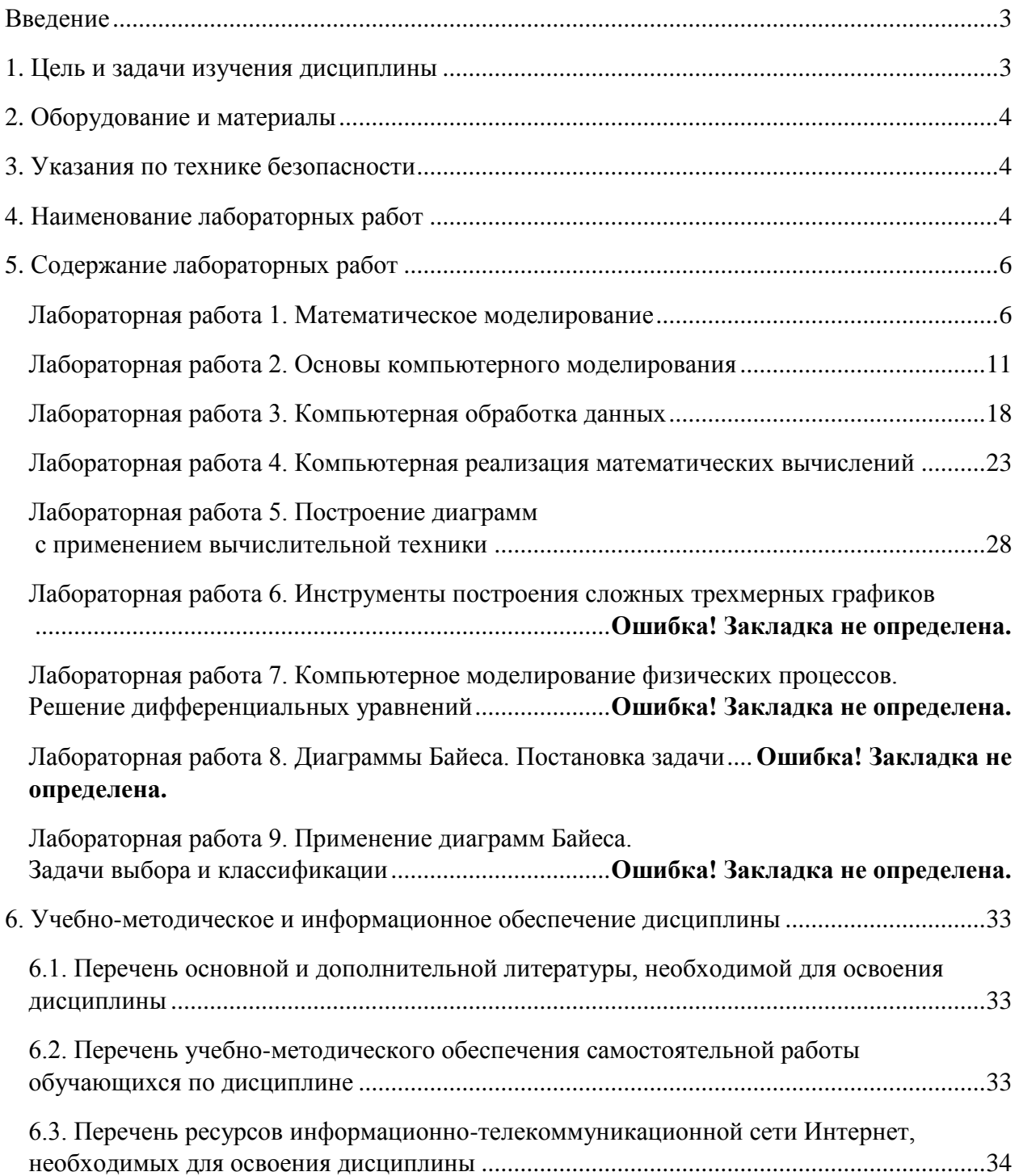

<span id="page-2-0"></span>материалы.  $\mathbf{B}$ метолических указаниях содержатся необходимые лля самостоятельной подготовки студентов к выполнению лабораторных работ. В описание лабораторных работ включены цель работы, порядок ее выполнения, рассмотрены теоретические вопросы, связанные с реализацией поставленных задач, приведена необходимая литература.

Методические указания посвящены курсу «Компьютерное моделирование». Моделирование - замещение исследуемого объекта (оригинала) его условным образом, описанием или другим объектом (моделью) и познание свойств оригинала путем исследования свойств модели.

С моделями и моделированием мы сталкиваемся в нашей жизни каждый день. В детстве ребенка окружают игрушки - машинки, куклы, кубики и т.д. - модели, повторяющие отдельные свойства реально существующих предметов. Играя, ребенок получает важные знания о них. В процессе мышления человек оперирует образами объектов окружающего мира, которые являются разновилностями молелей когнитивными (мысленными) моделями. В широком смысле произведения живописи, скульптуры и литературы можно также считать моделями реальных объектов.

Реальная польза от моделирования может быть получена при выполнении двух главных условий:

- модель должна быть адекватной оригиналу в том смысле, что должна с достаточной точностью отображать интересующие исследователя характеристики оригинала;

- модель должна устранять проблемы, связанные с физическим измерением какихто сигналов или характеристик оригинала.

Часто в системном анализе при модельном подходе исследования может совершаться одна методическая ошибка, а именно, - построение корректных и адекватных моделей (подмоделей) подсистем системы и их логически корректная увязка не дает гарантий корректности построенной таким способом модели всей системы.

Модель, построенная без учета связей системы со средой, может служить подтверждением теоремы Геделя, а точнее, ее следствия, утверждающего, что в сложной изолированной системе могут существовать истины и выводы, корректные в этой системе и некорректные вне ее.

Наука моделирования состоит в разделении процесса моделирования (системы, модели) на этапы (подсистемы, подмодели), детальном изучении каждого этапа, взаимоотношений, связей, отношений между ними и затем эффективного описания их с максимально возможной степенью формализации и адекватности.

В случае нарушения этих правил получаем не модель системы, а модель "собственных и неполных знаний".

Моделирование рассматривается, как особая форма эксперимента, эксперимента не над самим оригиналом, т.е. простым или обычным экспериментом, а над копией оригинала. Здесь важен изоморфизм систем оригинальной и модельной.

# 1. ЦЕЛЬ И ЗАДАЧИ ИЗУЧЕНИЯ ДИСЦИПЛИНЫ

<span id="page-2-1"></span>Нелью освоения дисциплины «Компьютерное моделирование» является формирование набора профессиональных компетенций будущего бакалавра по направлению подготовки 09.03.02 «Информационные системы и технологии».

Задачи освоения лисциплины: изучение основ компьютерного моделирования. освоение методов и инструментов компьютерного моделирования.

# **2. ОБОРУДОВАНИЕ И МАТЕРИАЛЫ**

<span id="page-3-0"></span>Аппаратные средства: персональный компьютер;

Программные средства: ОС MS Windows; MS Visual Studio, MS Office.

Учебный класс оснащен IBM-совместимыми компьютерами, объединенными в локальную сеть. Локальная сеть учебного класса имеет постоянный доступ к сети Internet по выделенной линии. Для проведения лабораторных работ необходимо следующее программное обеспечение: операционная система MS Windows, пакет офисных программ MS Office, пакет MS Visual Studio.

# **3. УКАЗАНИЯ ПО ТЕХНИКЕ БЕЗОПАСНОСТИ**

<span id="page-3-1"></span>Перед началом работы следует убедиться в исправности электропроводки, выключателей, штепсельных розеток, при помощи которых оборудование включается в сеть, наличии заземления компьютера, его работоспособности.

Для снижения или предотвращения влияния опасных и вредных факторов необходимо соблюдать санитарные правила и нормы, гигиенические требования к персональным электронно-вычислительным машинам.

Во избежание повреждения изоляции проводов и возникновения коротких замыканий не разрешается: вешать что-либо на провода, закрашивать и белить шнуры и провода, закладывать провода и шнуры за газовые и водопроводные трубы, за батареи отопительной системы, выдергивать штепсельную вилку из розетки за шнур, усилие должно быть приложено к корпусу вилки.

Для исключения поражения электрическим током запрещается: часто включать и выключать компьютер без необходимости, прикасаться к экрану и к тыльной стороне блоков компьютера, работать на средствах вычислительной техники и периферийном оборудовании мокрыми руками, работать на средствах вычислительной техники и периферийном оборудовании, имеющих нарушения целостности корпуса, нарушения изоляции проводов, неисправную индикацию включения питания, с признаками электрического напряжения на корпусе, класть на средства вычислительной техники и периферийном оборудовании посторонние предметы.

Запрещается под напряжением очищать от пыли и загрязнения электрооборудование.

Во избежание поражения электрическим током, при пользовании электроприборами нельзя касаться одновременно каких-либо трубопроводов, батарей отопления, металлических конструкций, соединенных с землей.

После окончания работы необходимо обесточить все средства вычислительной техники и периферийное оборудование. В случае непрерывного учебного процесса необходимо оставить включенными только необходимое оборудование.

## **4. НАИМЕНОВАНИЕ ЛАБОРАТОРНЫХ РАБОТ**

<span id="page-3-2"></span>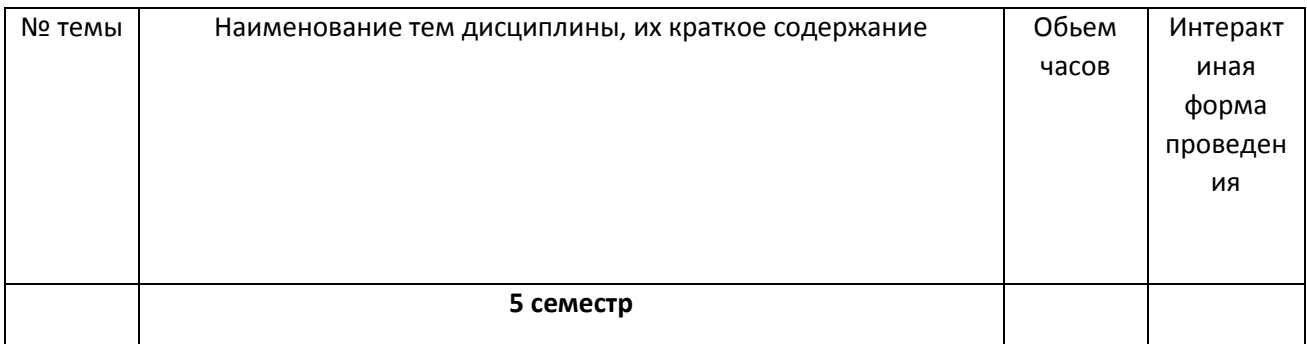

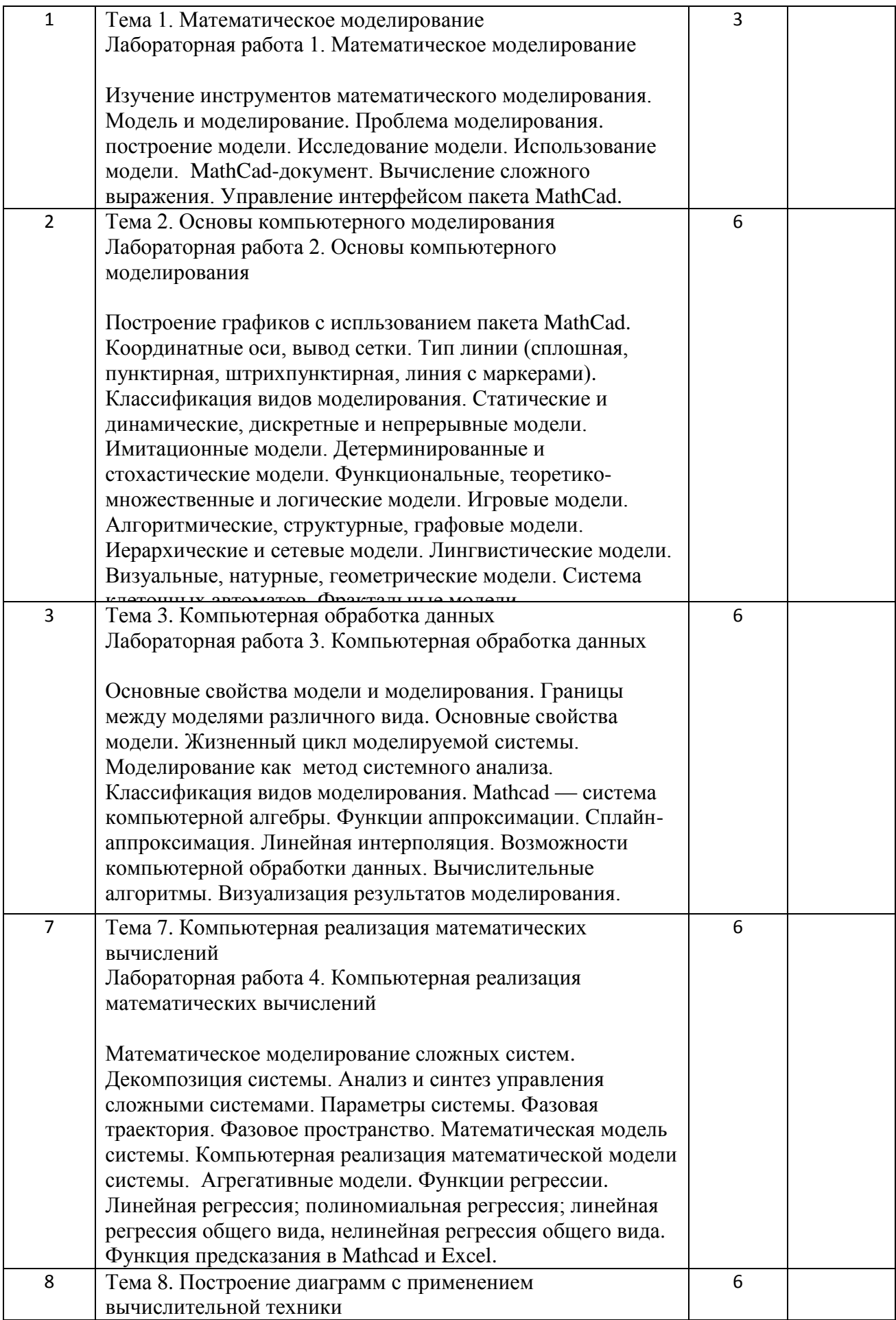

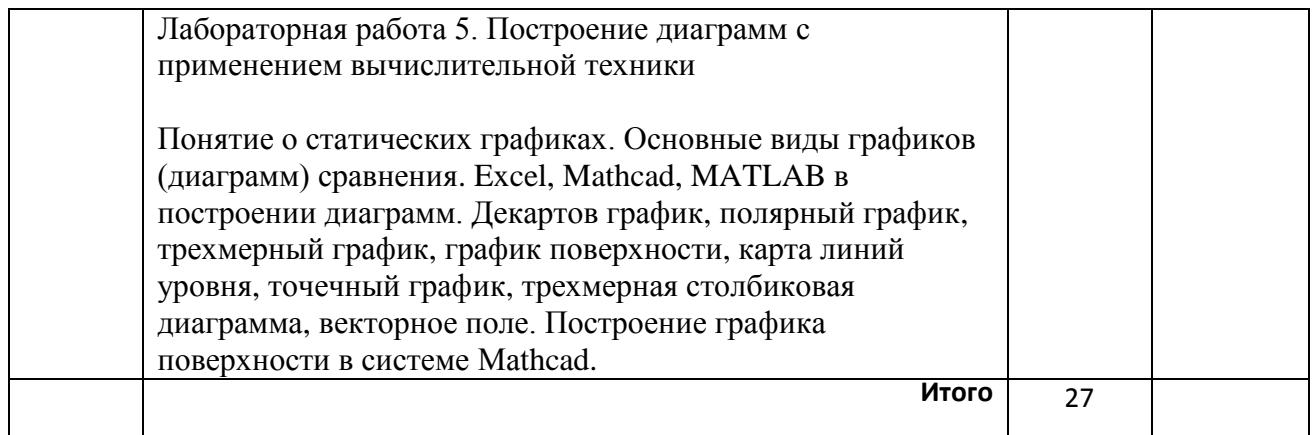

# 5. СОЛЕРЖАНИЕ ЛАБОРАТОРНЫХ РАБОТ

### <span id="page-5-1"></span><span id="page-5-0"></span>Лабораторная работа 1. Математическое моделирование

Цель работы: изучение инструментов математического моделирования.

### Основы теории

### Построение модели

Модель и моделирование - универсальные понятия, атрибуты одного из наиболее мощных методов познания в любой профессиональной области, познания системы, процесса, явления.

Вил модели и метолы ее исследования больше зависят от информационно логических связей элементов и подсистем моделируемой системы, ресурсов, связей с окружением, а не от конкретного наполнения системы.

Модельный стиль мышления позволяет вникать в структуру и внутреннюю логику моделируемой системы.

Построение модели - системная задача, требующая анализа и синтеза исходных данных, гипотез, теорий, знаний специалистов. Системный подход позволяет не только построить модель реальной системы, но и использовать эту модель для оценки (например, эффективности управления или функционирования) системы.

Модель - это объект или описание объекта, системы для замещения одной системы (оригинала) другой системой для лучшего изучения оригинала или воспроизведения каких-либо его свойств.

Например, отображая физическую систему на математическую систему, получим математическую модель физической системы. Любая модель строится и исследуется при определенных допущениях, гипотезах.

Пример. Рассмотрим физическую систему: тело массой m скатывается по наклонной плоскости с ускорением а, на которое воздействует сила F.

Исследуя такие системы, Ньютон получил математическое соотношение:  $F = m^*a$ . Это физико-математическая модель системы или математическая модель физической системы скатывающегося тела.

При описании этой системы приняты следующие гипотезы:

- поверхность идеальна (коэффициент трения равен нулю);

- тело находится в вакууме (сопротивление воздуха равно нулю);

- масса тела неизменна:

- тело движется с одинаковым постоянным ускорением в любой точке.

Пример. Физиологическая система (система кровообращения человека) подчиняется некоторым законам термодинамики. Описывая эту систему на физическом (термодинамическом) языке балансовых законов. получим физическую. термодинамическую модель физиологической системы. Если записать эти законы на математическом языке, т.е. соответствующие термодинамические уравнения, то уже получаем математическую модель системы кровообращения.

Пример. Совокупность предприятий функционирует на рынке, обмениваясь товарами, сырьем, услугами, информацией. Если описать экономические законы, правила их взаимодействия на рынке с помощью математических соотношений, например, системы алгебраических уравнений, где неизвестными будут величины прибыли, получаемые от взаимодействия предприятий, а коэффициентами уравнения будут значения интенсивностей таких взаимодействий, то получим экономико-математическую модель системы предприятий на рынке.

Слово "модель" (лат. modelium) означает "мера", "способ", "сходство с какой-то вещью".

Моделирование базируется на математической теории подобия, согласно которой абсолютное подобие может иметь место лишь при замене одного объекта другим точно таким же

При моделировании большинства систем абсолютное подобие невозможно, и основная цель моделирования заключается в том, что модель достаточно хорошо должна отображать функционирование моделируемой системы.

#### По уровню, "глубине" моделирования модели бывают:

1. эмпирические - на основе эмпирических фактов (опытов);

2. теоретические - на основе математических описаний;

3. смешанные, полуэмпирические - на основе эмпирических зависимостей и математических описаний.

#### Проблема моделирования состоит из трех задач:

1. построение модели (эта задача менее формализуема и конструктивна, т.к. нет алгоритма для построения моделей);

2. исследование модели (эта задача более формализуема, имеются методы исследования различных классов моделей);

3. использование модели (конструктивная и конкретизируемая задача).

Модель М, описывающая систему  $S(x1, x2, ..., xn; R)$ , имеет вид:

где zi∈ Z, (i = 1, 2, ..., n);  $M = (z1, z2, ..., zm; O),$ 

R - множества отношений над X:

Q - множества отношений над Z;

Х - множеством входных, выходных сигналов и состояний системы;

Z - множество описаний (представлений) элементов и подмножеств X.

Схема построения модели М системы S с входными сигналами X и выходными сигналами Y изображена на рис. 1.1.

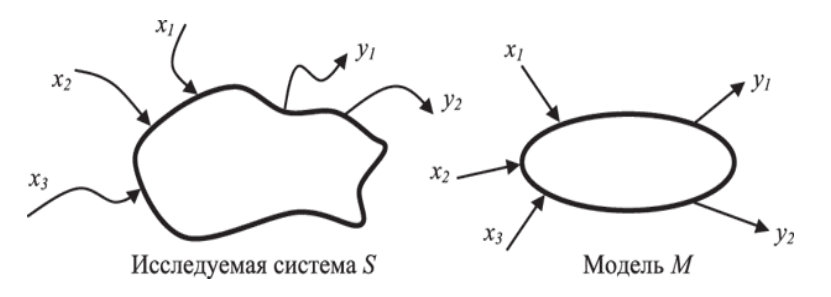

Рисунок 1.1 - Схема построения модели

Если на вход М поступают сигналы из Х и на выходе появляются сигналы Ү, то задан закон (правило) f функционирования модели / системы.

универсальный Моделирование это  $\sim$   $$ метод получения описания функционирования объекта и использования знаний о нем. Моделирование используется в любой профессиональной деятельности.

#### Постановка задачи к лабораторной работе 1

1. Изучить предлагаемый теоретический материал.

2. MathCAD-документ должен содержать заголовок, включающий название лабораторной работы и номер варианта, а также сведения об авторе (фамилия студента и номер группы).

3. Оформление каждого задания начинайте с указания его номера, например «Залание № 1».

4. В задании 2 выполните обращение к функции, не присваивая переменной х указанные значения.

5. Оформляя решение заданий 4-6, следует включать в документ комментарии для пояснения используемых обозначений и выполняемых действий.

6. Оформить отчет по лабораторной работе. Представить отчет по лабораторной работе для защиты.

#### Варианты индивидуальных заданий

В соответствии с полученным заданием сформировать решение и дать его описание со скриншотами выполненных действий.

1. Задавая х, у, z, найдите значение выражения из табл.1.1:

Таблица 1.1 - Вычисление сложного выражения

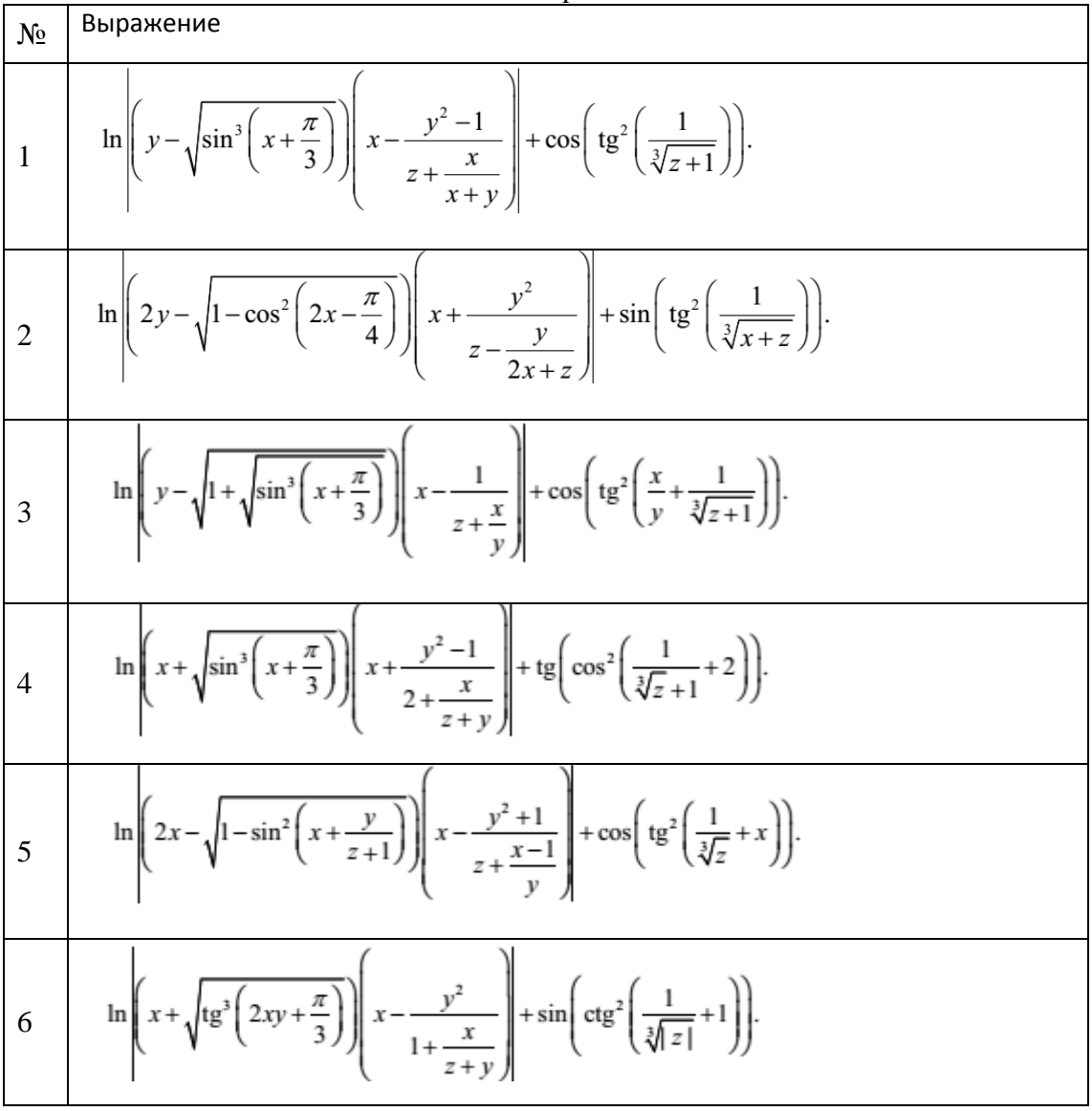

7 
$$
\ln\left(xy - \sqrt{\sin^3\left(x + \frac{y}{xz}\right)}\right) \left(x - \frac{y^2 - 1}{2z + \frac{x}{z + y}}\right) + \cos\left(\lg^2\left(\frac{1}{\sqrt{z + 1}}\right)\right).
$$
  
\n8 
$$
\ln\left(yz - \sqrt{1 - \sin^2\left(x + \frac{2}{y}\right)}\right) \left(x - \frac{z^2 - \sqrt{3}}{z + \frac{4}{x - y}}\right) + \text{tg}\left(\cos^2\left(\frac{4}{\sqrt[3]{x + y}}\right)\right).
$$
  
\n9 
$$
\ln\left(2x - \sqrt{\sin^3\left(y + \frac{\pi}{3}\right)}\right) \left(x - \frac{y^2 + 1}{z + 1}\right) + \sin\left(\arctos^2\left(\frac{1}{\sqrt[3]{z + 2}}\right)\right).
$$
  
\n10 
$$
\ln\left(xy - \sqrt{\sin^3\left(\frac{x + y}{z^2}\right)}\right) \left(\frac{y^2 - 1}{z + \frac{3}{x + y}} - 4\right) + \cos\left(\sin^2\left(\frac{1}{\sqrt[3]{z + \frac{1}{x}}}\right)\right).
$$

2. Вычислите значение функции из таблицы 1.2 для указанных значений x Таблица 1.2 – Вычисление функции для заданных значений аргумента

 $N_2$  Функция  $y(x) = \begin{cases} x+2, & \text{ecnu } 0 < x < 2, \\ 2, & \text{ecnu } 2 \le x < \sqrt{3\pi}, \\ \sin(x^2+1), & \text{undue} \end{cases}$ 1 для x: -3,5; 1,5; 3,2; 5;  $\sqrt{\pi}$ ; ln $\sqrt{3}$ ; log<sub>4</sub>10; sin 8.  $y(x) = \begin{cases} 5, & \text{ecnu } x < -2 \text{ min } x \ge 4, \\ x - 2, & \text{ecnu } -1 \le x < \sqrt{\pi}, \\ \cos(x^3 + 1), & \text{undue} \end{cases}$ 2 для  $x$ : -3,5; -1,5; 1,2;  $2\sqrt{\pi}$ ; 3,9; 5;  $\ln \sqrt{3}$ ;  $\log_3 11$ ; cos 8.  $y(x) = \begin{cases} 2x-2, & \text{ecnu } 0 \le x < 3, \\ \sqrt{x}, & \text{ecnu } 3 \le x < \sqrt{2\pi}, \\ \cos(x^2+1), & \text{unaque } \end{cases}$ 3 для x: -3, 2; 2, 5; 3, 2; 5;  $\sqrt{\pi}$ ; ln  $\sqrt{8}$ ; log<sub>4</sub> 10; cos 5; 2<sup>3</sup>.  $y(x) = \begin{cases} 6, & \text{ecnu } -1 \le x < 1, \\ \sqrt{x+1}, & \text{ecnu } 1 \le x \le \sqrt{2\pi}, \\ ctg(x^2-2), & \text{unaque } \end{cases}$ 4для x: -4; 0,5; 1; 6;  $\sqrt{\pi}$ ; ln  $\sqrt[3]{7}$ ; log<sub>2</sub> 13; cos $\frac{\pi}{5}$ .

 $y(x) = \begin{cases} \sqrt{|x+1|}, & \text{ecum } -4 < x \le 2, \\ 2x, & \text{ecum } 2 < x < \sqrt{3\pi}, \\ \text{tg}(x^2+1), & \text{unaque} \end{cases}$ 5 для x: -7,5; 0,5; 3,2; 5;  $\sqrt{2\pi}$ ; ln $\sqrt{7}$ ; log<sub>5</sub> 36; cos $\frac{\pi}{12}$ .  $y(x) = \begin{cases} \ln |1 - x^2|, & \text{ecnu } x < -2 \text{ min } x \ge 7, \\ x - 2, & \text{ecnu } 2 \le x < \sqrt{3\pi}, \\ \cos(x^2 + \sqrt{3}), & \text{undue} \end{cases}$   $\text{diam } x: -3, 5; 1, 5; 2, 2; 5; 2\sqrt{\pi}; \ln \sqrt{7}; \log_3 13; \text{tg } 3.$ 6  $y(x) = \begin{cases} \sqrt[3]{x} - 2, & \text{ecnu } -2 < x \le 1, \\ 3, & \text{ecnu } 1 < x < \sqrt{2\pi}, \\ \cos(x^2 + 3), & \text{unave } \end{cases}$ 7 для x: -3,5; 0,5; 3,2; 5;  $\sqrt[3]{3\pi}$ ; ln  $\sqrt{3}$ ; log, 11; arctg 8.  $y(x) = \begin{cases} \sqrt{3}, & \text{ecnu } x < -2 \text{ min } x \ge 8, \\ x - 2, & \text{ecnu } 1 \le x < \sqrt{2\pi}, \\ \text{tg}(x^3 + 4), & \text{unaque} \end{cases}$ 8 для x: -3,5; 1,5; 3,2; 9;  $\sqrt{\pi}$ ; ln $\sqrt{5}$ ; log<sub>4</sub>11; arccos 0,3.  $y(x) = \begin{cases} \arcsin(x+2), & \text{ecmin } -3 \le x < -1, \\ 2x, & \text{ecmin } -1 \le x < \sqrt{\pi + 1}, \\ \cos(\sqrt{3}x^2), & \text{undue} \end{cases}$ 9 для x: -4,5;-1; 2; 5;  $\sqrt{\pi+0.5}$ ; ln $\sqrt{7}$ ; log<sub>4</sub>12; tg 7,5.  $\int ln(x+2)$ , если  $0 < x < 2$ , если  $x$  ≤ −2 или  $x > \sqrt{3\pi}$ ,  $y(x) = \{2x,$ 10 для *х*: -3,5; -1; 1,5; 5;  $\sqrt{\pi}$ ; ln 2 $\sqrt{3}$ ; log, 11; sin 12.  $\cos(x^2+1)$ , иначе

3. Для вычисления значения выражения из таблицы 1.3 постройте функцию, которая бы возвращала текст «not defined» («не определено») при недопустимых значениях переменной x. Выполните вычисления для указанных в таблице 1.3 значений x:

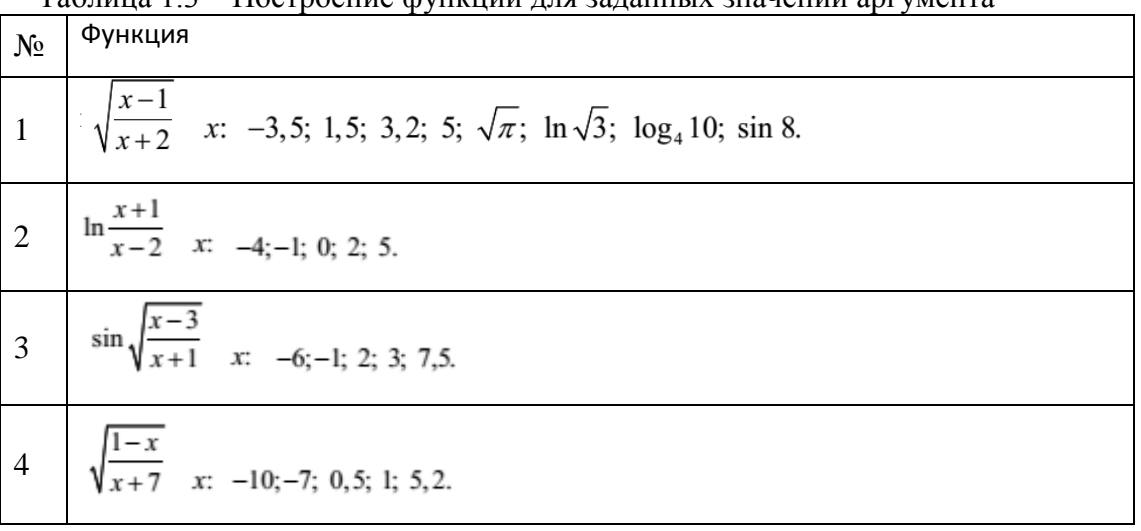

Таблица 1.3 – Построение функции для заданных значений аргумента

5 
$$
\cos \sqrt{\frac{x+1}{x-4}}
$$
  $\frac{x}{x-4;-1; 1,5; 4; 7,8}$ .  
\n6  $\ln \frac{1}{(x-1)(x+2)}$   $\frac{x-4;-2; 0,5; 1; 5,7}$ .  
\n7  $\sqrt{(x-2)(x+8)} \sin \frac{1}{x-2}$   $\frac{x-14;-8; 0,5; 2; 5,1}$ .  
\n8  $\sqrt{\frac{x-1}{x+4}} \cos \frac{2\pi}{x-2}$   $\frac{x-5,6; -4; -2; 1; 2; 3,5}$ .  
\n9  $\sin \frac{\sqrt{(x-2)(x+1)}}{x-4}$   $\frac{x-4;-1; 0,5; 2; 4; 5,8}$ .  
\n10  $\sqrt{\frac{\sqrt{(x-2)(x+1)}}{x+2}}$   $\frac{x-4; -1; 0,5; 2; 4; 5,8}{x-4; -2; -1; 1,5; 2; 4,5}$ .

#### Содержание отчета

По выполненной работе составляется отчет. Отчет выполняется в электронном виде. По выполненному отчету проводится защита лабораторной работы.

Отчет по лабораторной работе должен состоять из следующих структурных элементов:

- титульный лист:

- вводная часть;
- основная часть: описание работы, включающее скриншоты действий;
- заключение (выводы).

Вводная часть отчета должна включать пункты:

- условие задачи;

- порядок выполнения.

- программно-аппаратные средства, используемые при выполнении работы.

Зашита отчета по лабораторной работе заключается в предъявлении преподавателю полученных результатов в виде файла и демонстрации полученных навыков при ответах на вопросы преподавателя.

#### Контрольные вопросы

1. Что такое модели и какие виды моделей вы знаете?

- 2. Какие виды моделирования существуют?
- 3. От чего зависит точность моделирования?
- 4. Когда разумно применять физическое моделирование?
- 5. Какие самые известные примеры серьезного моделирования вы знаете?
- 6. Какие виды погрешности моделирования вы знаете?
- 7. Какие программные продукты используют для моделирования?
- 8. Как осуществляется подготовка к моделированию?

9. Какими возможностями в моделировании обладают СКМ?

10. Чем отличается траектория полета камня без учета сопротивления воздуха и с его учетом?

#### Лабораторная работа 2. Основы компьютерного моделирования

<span id="page-10-0"></span>Цель работы: Изучить и применить на практике инструментальные среды компьютерного моделирования.

#### Основы теории

### Классификация видов моделирования. Статические и динамические, дискретные и непрерывные модели

Классификацию моделей проводят по различным критериям.

Модель называется статической, если среди параметров, участвующих в ее описании, нет временного параметра. Статическая модель в каждый момент времени дает лишь "фотографию" системы, ее срез.

Пример. Закон Ньютона F=a\*m - это статическая модель движущейся с ускорением а материальной точки массой т. Эта модель не учитывает изменение ускорения от одной точки к другой.

Модель динамическая, если среди ее параметров есть временной параметр, т.е. она отображает систему (процессы в системе) во времени.

Пример. Динамическая модель закона Ньютона будет иметь вид:

 $F(t)=a(t)*m(t)$ .

Модель дискретная, если она описывает поведение системы только в дискретные моменты времени.

Пример. Если рассматривать только  $t=0, 1, 2, ..., 10$  (сек), то модель

 $S(t)=gt^2/2$ 

или числовая последовательность: S0=0, S1=g/2, S2=2g, S3=9g/2, :, S10=50g может служить дискретной моделью движения свободно падающего тела.

Модель непрерывная, если она описывает поведение системы для всех моментов некоторого промежутка времени.

Пример. Модель S=gt<sup>2</sup>/2, 0 < t < 100 непрерывна на промежутке времени (0;100).

## Имитационные модели

Модель имитационная, если она предназначена для испытания или изучения возможных путей развития и поведения объекта путем варьирования некоторых или всех параметров модели.

Пример. Пусть модель экономической системы производства товаров двух видов 1 и 2, в количестве x1 и x2 единиц и стоимостью каждой единицы товара a1 и a2 на предприятии описана в виде соотношения:

 $a1x1 + a2x2 = S$ .

где S - общая стоимость произведенной предприятием всей продукции (вида 1 и 2). Можно ее использовать в качестве имитационной модели, по которой можно определять (варьировать) обшую стоимость S в зависимости от тех или иных значений объемов и стоимости производимых товаров.

## Детерминированные и стохастические модели

Модель детерминированная, если каждому входному набору параметров соответствует вполне определенный и однозначно определяемый набор выходных параметров; в противном случае - модель недетерминированная, стохастическая (вероятностная).

Пример. Приведенные выше физические модели - детерминированные. Если в модели  $S = gt^2 / 2$ ,  $0 < t < 100$  мы учли бы случайный параметр - порыв ветра с силой р при падении тела:

 $S(p) = g(p) t^2 / 2$ ,  $0 < t < 100$ ,

то мы получили бы стохастическую модель (уже не свободного) падения.

#### Функциональные, теоретико-множественные и логические модели

Модель функциональная, если она представима в виде системы каких- либо функциональных соотношений.

Модель теоретико-множественная, если она представима с помощью некоторых множеств и отношений принадлежности между ними.

Пример. Пусть задано множество

X = {Николай, Петр, Николаев, Петров, Елена, Екатерина, Михаил, Татьяна} и отношения:

Николай - супруг Елены,

Екатерина - супруга Петра,

Татьяна - дочь Николая и Елены,

Михаил - сын Петра и Екатерины,

семьи Михаила и Петра дружат друг с другом.

Тогда множество X и множество перечисленных отношений Y могут служить теоретико-множественной моделью двух дружественных семей.

Модель называется логической, если она представима логическими функциями.

Например, совокупность логических функций вида:

 $z = x \land y \lor x,$   $p = x \land y$ 

есть математическая логическая модель работы дискретного устройства.

### **Игровые модели**

Модель игровая, если она описывает, реализует некоторую игровую ситуацию между участниками игры.

Пример. Пусть игрок 1 - добросовестный налоговый инспектор, а игрок 2 недобросовестный налогоплательщик. Идет процесс (игра) по уклонению от налогов (с одной стороны) и по выявлению сокрытия уплаты налогов (с другой стороны). Игроки выбирают натуральные числа i и j (i,  $j \le n$ ), которые можно отождествить, соответственно, со штрафом игрока 2 за неуплату налогов при обнаружении игроком 1 факта неуплаты и с временной выгодой игрока 2 от сокрытия налогов. Модель игры описывается этой матрицей и стратегией уклонения и поимки. Эта игра - антагонистическая.

#### **Алгоритмические, структурные, графовые модели**

Модель алгоритмическая, если она описана некоторым алгоритмом или комплексом алгоритмов, определяющим функционирование, развитие системы.

Cледует помнить, что не все модели могут быть исследованы или реализованы алгоритмически.

Пример. Моделью вычисления суммы бесконечного убывающего ряда чисел может служить алгоритм вычисления конечной суммы ряда до некоторой заданной степени точности. Алгоритмической моделью корня квадратного из числа x может служить алгоритм вычисления его приближенного значения по известной рекуррентной формуле.

Модель называется структурной, если она представима структурой данных или структурами данных и отношениями между ними.

Модель называется графовой, если она представима графом или графами и отношениями между ними.

#### **Иерархические и сетевые модели**

Модель называется иерархической (древовидной), если представима некоторой иерархической структурой (деревом).

Пример. Для решения задачи нахождения маршрута в дереве поиска можно построить, например, древовидную модель [\(рис. 2.1](http://www.intuit.ru/department/expert/intsys/10/3.html#image.10.2)):

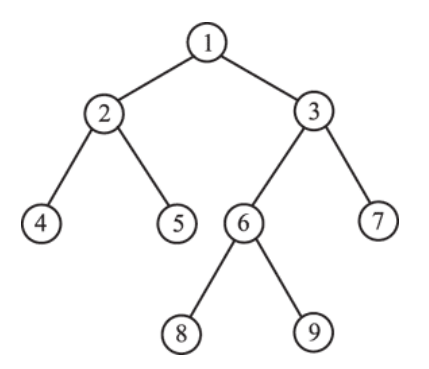

Рисунок 2.1 - Модель иерархической структуры

Модель называется сетевой, если она представима некоторой сетевой структурой. Пример. Строительство нового дома включает операции, приведенные в нижеследующей таблице.

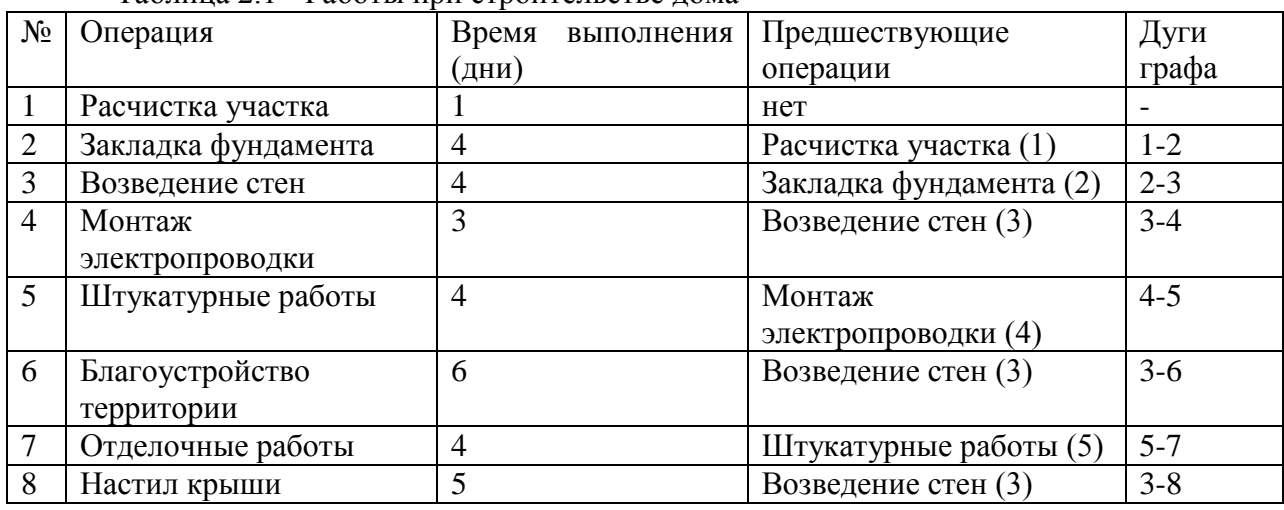

Таблица 2.1 - Работы при строительстве дома

Сетевая модель (сетевой график) строительства дома дана на [рис. 2.2](http://www.intuit.ru/department/expert/intsys/10/3.html#image.10.3).

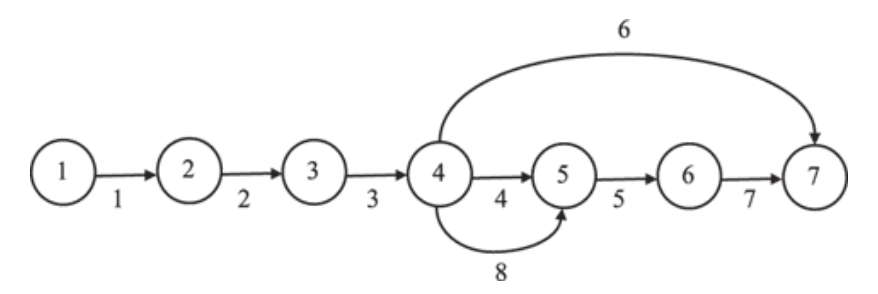

Рисунок 2.2 - Сетевой график строительства

Две работы, соответствующие дуге 4-8, параллельны, их можно либо заменить одной, представляющей совместную операцию (монтаж электропроводки и настил крыши) с новой операцией длительностью 3+5=8, либо ввести на одной дуге фиктивное событие.

#### **Лингвистические модели**

Модель называется языковой, лингвистической, если она представлена некоторым лингвистическим объектом, формализованной языковой системой или структурой.

Иногда такие модели называют вербальными, синтаксическими.

Например, правила дорожного движения - языковая, структурная модель движения транспорта и пешеходов на дорогах.

#### **Визуальные, натурные, геометрические модели**

Модель визуальная, если она позволяет визуализировать отношения и связи моделируемой системы, особенно в динамике.

Например, на экране компьютера часто пользуются визуальной моделью того или иного объекта.

Модель натурная, если она есть материальная копия объекта моделирования.

Например, глобус - натурная географическая модель земного шара.

Модель геометрическая, графическая, если она представима геометрическими образами и объектами.

Например, макет дома является натурной геометрической моделью строящегося дома. Вписанный в окружность многоугольник дает модель окружности. Именно она используется при изображении окружности на экране компьютера. Прямая линия является моделью числовой оси, а плоскость часто изображается, как параллелограмм.

#### **Система клеточных автоматов**

Модель клеточно-автоматная, если она представима клеточным автоматом или системой клеточных автоматов.

Клеточный автомат - дискретная динамическая система, аналог физического (непрерывного) поля. Клеточно-автоматная геометрия - аналог евклидовой геометрии. Неделимый элемент евклидовой геометрии - точка, на основе ее строятся отрезки, прямые, плоскости и т.д.

Неделимый элемент клеточно-автоматного поля - клетка, на основе её строятся кластеры клеток и различные конфигурации клеточных структур. Представляется клеточный автомат равномерной сетью клеток ("ячеек") этого поля. Эволюция клеточного автомата разворачивается в дискретном пространстве - клеточном поле.

Смена состояний в клеточно-автоматном поле происходит одновременно и параллельно, а время идет дискретно. Несмотря на кажущуюся простоту их построения, клеточные автоматы могут демонстрировать разнообразное и сложное поведение объектов, систем.

В последнее время они широко используются при моделировании не только физических, но и социально-экономических процессов.

#### **Фрактальные модели**

Модель называется фрактальной, если она описывает эволюцию моделируемой системы эволюцией фрактальных объектов.

Если физический объект однородный (сплошной), т.е. в нем нет полостей, то можно считать, что его плотность не зависит от размера. Например, при увеличении параметра объекта R до 2R масса объекта увеличится в  $R^2$  раз, если объект - круг и в  $R^3$ раз, если объект - шар, т.е. существует связь массы и длины. Пусть n - размерность пространства. Объект, у которого масса и размер связаны, называется "компактным". Его плотность можно рассчитать по формуле:

$$
o \sim \frac{M}{R^*} \sim R^0 \text{--const}
$$

Если объект (система) удовлетворяет соотношению  $M(R) \sim R^{f(n)}$ , где  $f(n) \le n$ , то такой объект называется фрактальным.

Его плотность не будет одинаковой для всех значений R, то она масштабируется согласно формуле:

$$
\rho(R) \sim \frac{M(R)}{R^n} \sim R^{f(n)-n}
$$

Так как f(n) - n < 0 по определению, то плотность фрактального объекта уменьшается с увеличением размера R, а ρ(R) является количественной мерой разряженности объекта.

Пример фрактальной модели - множество Кантора. Рассмотрим отрезок [0;1]. Разделим его на 3 части и выбросим средний отрезок. Оставшиеся 2 промежутка опять разделим на три части и выкинем средние промежутки и т.д. Получим множество, называемое множеством Кантора. В пределе получаем несчетное множество изолированных точек.

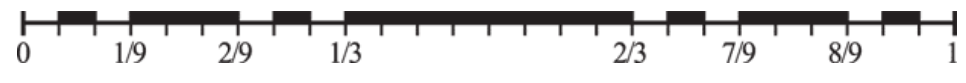

Рисунок 2.3 - Множество Кантора для 3-х делений

### Постановка залачи к лабораторной работе 2

1. Изучить предлагаемый теоретический материал.

2. При построении графиков задайте (измените) следующие параметры для области построения:

- координатные оси;

- вывод сетки (изменив количество делений по осям):

- цвет и толщину линии графика;

- заголовок графика.

3. Попробуйте изменить тип линии (сплошная, пунктирная, штрихпунктирная, линия с маркерами).

4. Установите желаемый размер области построения.

5. В задании 3 корни уравнения  $f(x) = 0$  найдите с помощью функции root( $f(x)$ , x). В задании 4 при нахождении нулей производной используйте функцию root в формате  $root(f(x), x, a, b)$ . Выбирайте промежутки изменения независимой переменной при построении графиков таким образом, чтобы четко видеть наличие нулей анализируемых функций.

6. Оформляя решение задания 5, задайте переменную диапазона х таким образом, чтобы при изменении значения абсциссы точки касания х0 промежуток, на котором строится график, автоматически изменялся так, чтобы он содержал заданное значение х0. На графике точку касания пометьте маркером.

7. В задании 6 найдите координаты точек пересечения с помошью блока решений Given-Find.

8. Оформить отчет по лабораторной работе. Представить отчет по лабораторной работе для защиты.

#### Варианты индивидуальных заданий

В соответствии с полученным заданием сформировать решение и дать его описание со скриншотами выполненных действий.

Залана функция f(x) из табл.2.2.

1. Постройте таблицу значений функции для указанного диапазона х с заданным шагом изменения ординаты (табл.2.2).

| Nº             | Функция f(x)                   | Диапазон х | Шаг изменения х |
|----------------|--------------------------------|------------|-----------------|
|                | $f(x) = x^3 - x^2 - 6x + 3$    | $[-1; 2]$  | $h = 0.5$ .     |
| $\overline{2}$ | $f(x) = x^3 - 5x^2 + x + 4$ .  | $[-2; 3]$  | $h = 1, 5$ .    |
| $\mathbf{3}$   | $f(x) = x^3 - 5x^2 - 2x + 18.$ | $[-2;-1]$  | $h = 0,25.$     |
| $\overline{4}$ | $f(x) = -x^3 - 4x^2 - x + 2$ . | $[-3;0]$   | $h = 0.5$ .     |

Таблица 2.2 – Построение таблицы значений функции на диапазоне

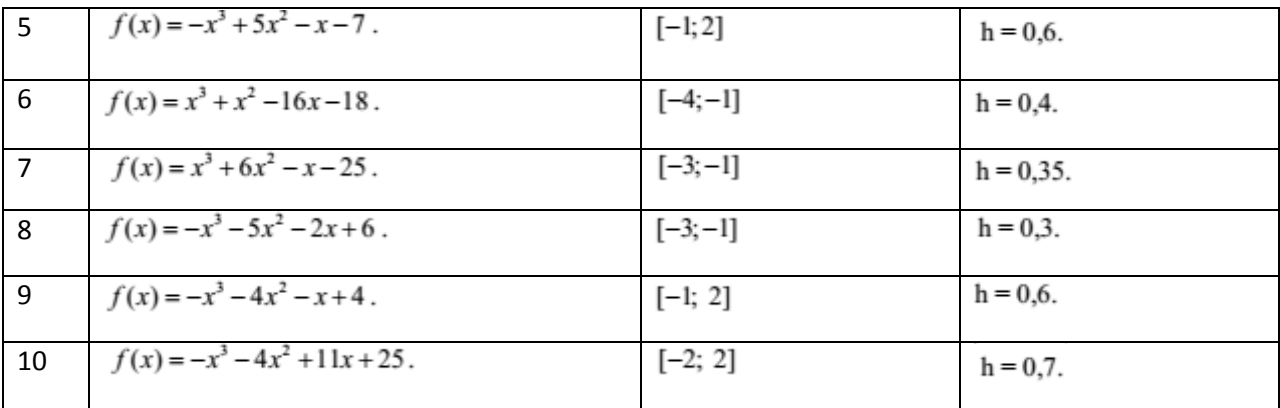

2. Постройте график функции из таблицы 2.2, выбрав эффективный диапазон.

3. Найдите все значения, при которых  $f(x)=0$ .

4. найдите точки экстремума функции и значение функции в этих точках.

5. Задавая значение переменной а, постройте касательную к графику функции в точке с абсциссой х=а.

6. Найдите все точки пересечения графика функции с линией, задаваемой уравнением из таблицы 2.3.

| Nº             | Функция f(x)                      | Уравнение линии          |
|----------------|-----------------------------------|--------------------------|
| $\mathbf{1}$   | $f(x) = x^3 - x^2 - 6x + 3$       | $(x-1)^2 + y^2 = 4.$     |
| $\overline{2}$ | $f(x) = x^3 - 5x^2 + x + 4$ .     | $x^2 + y^2 = 8$ .        |
| $\overline{3}$ | $f(x) = x^3 - 5x^2 - 2x + 18$ .   | $y^2 - 5x^2 = 38$ .      |
| $\overline{4}$ | $f(x) = -x^3 - 4x^2 - x + 2$ .    | $16x^2 - y^2 = 1$ .      |
| $\overline{5}$ | $f(x) = -x^3 + 5x^2 - x - 7$ .    | $y^2 - 20x^2 = 10$ .     |
| $6\phantom{a}$ | $f(x) = x^3 + x^2 - 16x - 18$ .   | $(x-2)^2 + y^2 = 30.$    |
| $\overline{7}$ | $f(x) = x^3 + 6x^2 - x - 25$ .    | $y^2 - 20x^2 = 40.$      |
| 8              | $f(x) = -x^3 - 5x^2 - 2x + 6$ .   | $y^2 - 30x^2 = 10$ .     |
| 9              | $f(x) = -x^3 - 4x^2 - x + 4$ .    | $2(x+1)^2 + y^2 = 9$ .   |
| 10             | $f(x) = -x^3 - 4x^2 + 11x + 25$ . | $5(x-2)^2 + y^2 = 106$ . |

Таблица 2.3 - Построение пересечения функции с линией

#### Солержание отчета

По выполненной работе составляется отчет. Отчет выполняется в электронном виде. По выполненному отчету проводится защита лабораторной работы.

Отчет по лабораторной работе должен состоять из следующих структурных элементов:

- титульный лист;

- вводная часть;

- основная часть: описание работы, включающее скриншоты действий;

- заключение (выводы).

Вводная часть отчета должна включать пункты:

- условие задачи;

- порядок выполнения.

- программно-аппаратные средства, используемые при выполнении работы.

Зашита отчета по лабораторной работе заключается в предъявлении преподавателю полученных результатов в виде файла и демонстрации полученных навыков при ответах на вопросы преподавателя.

#### Контрольные вопросы

1. Что такое экспериментальные исследования и с какой целью они проводятся?

2. Дайте определение математической модели.

3. Охарактеризуйте этапы математического моделирования.

4. Что является рабочим инструментом статического анализа?

5. Дайте определение статистической гипотезы?

6. Какие ошибки встречаются при выборочном наблюдении?

7. Перечислите основные правила, которые должны выполняться при проведении статистических наблюдений.

8. Что такое корреляционная связь?

9. Охарактеризуйте методы выявления корреляционной связи.

10. Опишите виды моделирования.

#### Лабораторная работа 3. Компьютерная обработка данных

<span id="page-17-0"></span>Цель работы: Научиться использовать математические и статистические функции в системе MathCAD.

#### Основы теории

#### Основные свойства молели и молелирования

Границы между моделями различного вида весьма условны. Можно говорить о различных режимах использования моделей - имитационном, стохастическом, динамическом, детерминированном и др.

Как правило, модель включает в себя: объект О, субъект А (не обязательно), задачу Z, ресурсы B, среду моделирования С.

Модель можно представить формально в виде:  $M = 0, A, Z, B, C$ .

Основные свойства любой модели:

1. Целенаправленность - модель всегда отображает некоторую систему, т.е. имеет цель такого отображения;

2. Конечность - модель отображает оригинал лишь в конечном числе его отношений и ресурсы моделирования конечны;

3. Упрощенность - модель отображает только существенные стороны объекта и она лолжна быть проста для исследования или воспроизведения:

4. Наглядность, обозримость основных ее свойств и отношений;

5. Доступность и технологичность для исследования или воспроизведения;

6. Информативность - модель должна содержать достаточную информацию о системе (в рамках гипотез, принятых при построении модели) и должна давать возможность получать новую информацию;

7. Полнота - в модели должны быть учтены все основные связи и отношения, необходимые для обеспечения цели моделирования;

8. Управляемость - модель должна иметь хотя бы один параметр, изменениями которого можно имитировать поведение моделируемой системы в различных условиях.

## Жизненный цикл моделируемой системы

Жизненный цикл моделируемой системы состоит из следующих этапов:

1. Сбор информации об объекте, вылвижение гипотез, прелварительный модельный анализ;

2. Проектирование структуры и состава моделей (подмоделей);

3. Построение спецификаций модели, разработка и отладка отдельных подмоделей, сборка модели в целом, идентификация (если это нужно) параметров моделей;

4. Исследование модели - выбор метода исследования и разработка алгоритма (программы) моделирования;

5. Исследование адекватности, устойчивости, чувствительности модели;

6. Оценка средств моделирования (затраченных ресурсов);

7. Интерпретация, анализ результатов моделирования и установление некоторых причинно-следственных связей в исследуемой системе;

8. Генерация отчетов и проектных (народно-хозяйственных) решений;

9. Уточнение, модификация модели, если это необходимо, и возврат к исследуемой системе с новыми знаниями, полученными с помошью молели и молелирования.

#### Моделирование как метод системного анализа

Часто в системном анализе при модельном подходе исследования может совершаться одна методическая ошибка, а именно, - построение корректных и адекватных моделей (подмоделей) подсистем системы и их логически корректная увязка не дает гарантий корректности построенной таким способом модели всей системы.

Модель, построенная без учета связей системы со средой, может служить подтверждением теоремы Геделя, а точнее, ее следствия, утверждающего, что в сложной изолированной системе могут существовать истины и выводы, корректные в этой системе и некорректные вне ее.

Наука моделирования состоит в разделении процесса моделирования (системы, модели) на этапы (подсистемы, подмодели), детальном изучении каждого этапа, взаимоотношений, связей, отношений между ними и затем эффективного описания их с максимально возможной степенью формализации и адекватности.

В случае нарушения этих правил получаем не модель системы, а модель "собственных и неполных знаний".

Моделирование рассматривается, как особая форма эксперимента, эксперимента не нал самим оригиналом. т.е. простым или обычным экспериментом. а нал копией оригинала. Здесь важен изоморфизм систем оригинальной и модельной.

Изоморфизм - равенство, одинаковость, подобие.

Модели и моделирование применяются по основным направлениям:

- в обучении, в познании и разработке теории исследуемых систем;

- в прогнозировании (выходных данных, ситуаций, состояний системы);

- в управлении (системой в целом, отдельными ее подсистемами);

- в автоматизации (системы или ее отдельных подсистем).

#### Классификация видов моделирования

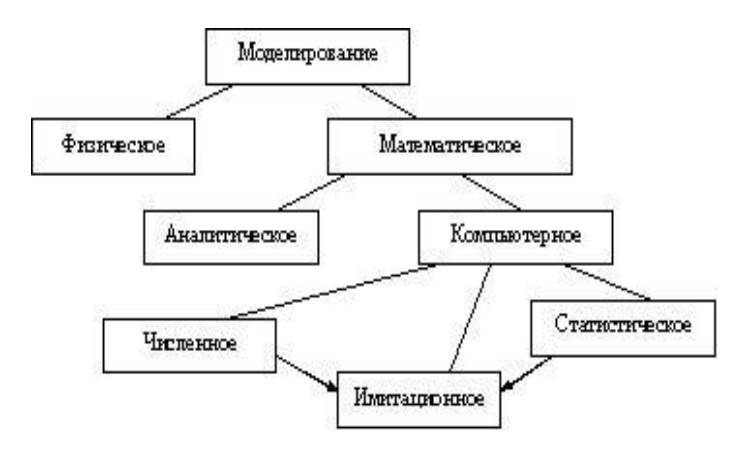

Рисунок 3.1 - Классификация видов моделирования

При физическом моделировании используется сама система, либо подобная ей в виде макета, например, летательный аппарат в аэродинамической трубе.

Математическое моделирование есть процесс установления соответствия реальной системе S математической модели M и исследование этой модели, позволяющее получить характеристики реальной системы.

При аналитическом моделировании процессы функционирования элементов записываются в виде математических соотношений (алгебраических, интегральных, дифференциальных, логических и др.).

Аналитическая модель может быть исследована методами:

- аналитическими (устанавливаются явные зависимости, получаются, в основном, аналитические решения);

- численными (получаются приближенные решения):

Компьютерное математическое моделирование формулируется в виде алгоритма (программы для ЭВМ), что позволяет проводить над моделью вычислительные эксперименты.

Численное моделирование использует методы вычислительной математики.

Статистическое моделирование использует обработку данных о системе с целью получения статистических характеристик системы.

Имитационное моделирование воспроизводит на ЭВМ (имитирует) процесс функционирования исследуемой системы, соблюдая логическую  $\mathbf{M}$ временную последовательность протекания процессов, что позволяет узнать данные о состоянии системы или отдельных ее элементов в определенные моменты времени.

Применение математического моделирования позволяет исследовать объекты, реальные эксперименты над которыми затруднены или невозможны.

Экономический эффект при математическом моделировании состоит в том, что затраты на проектирование систем в среднем сокращаются в 50 раз.

#### Mathcad — система компьютерной алгебры

Mathcad — система компьютерной алгебры из класса систем автоматизированного проектирования, ориентированная на полготовку интерактивных локументов с вычислениями и визуальным сопровождением, отличается легкостью использования и применения для коллективной работы.

Широкий интерес к системе Mathcad привел к тому, что в России наконец-то появились книги по отдельным версиям. Система Mathcad была создана в 80-х годах в университете Станфорда (США).

Современные версии для ПК готовит фирма MathSoft Application. Достоинство программирование на языке математики. Это универсальный математический интерфейс:

- Есть мощная поддержка графики.

- Возможен импорт графики из других программ.

- Большое количество встроенных математических функций (сотни).

- Встроенные справочники по предметным областям.

- Возможна анимация.

- Символьная математика.

Недостатки:

- Это интерпретатор.

- Возможности программирования ограничены.

Системы Mathcad пользуются огромной популярностью во всем мире благодаря удобным средствам подготовки документов, имеющих вид обычных статей или книг. В то же время оказывается, что эти средства вполне достаточны для решения подавляющего большинства задач по математике, физики и других направлений науки и техники.

Mathcad является математически ориентированными универсальными системами. Помимо собственно вычислений они позволяют решать оформительские задачи. Они позволяют готовить статьи, книги, диссертации, научные отчеты, дипломные и курсовые проекты с доступным набором самых сложных математических формул и изысканным графическим представлением результатов.

С самого первого своего появления системы класса Mathcad имели удобный пользовательский интерфейс - совокупность средств общения с пользователем в виде масштабируемых и перемещаемых окон, кнопок и иных элементов. У этой системы есть эффективные средства типовой научной графики, они просты в применении и интуитивно понятны. Словом, системы Mathcad ориентированы на массового пользователя - от ученика начальных классов до академика.

Несмотря на то, что эта программа в основном ориентирована на пользователейнепрограммистов, Mathcad также используется  $\mathbf{B}$ сложных проектах. чтобы визуализировать результаты математического моделирования, путем использования распределённых вычислений и тралиционных языков программирования. Также Mathcad часто используется в крупных инженерных проектах, где большое значение имеет трассируемость и соответствие стандартам.

Mathcad достаточно удобно использовать для обучения, вычислений и инженерных Открытая архитектура приложения сочетании расчетов.  $\overline{B}$  $\mathbf{c}$ поддержкой технологий NET и XML позволяют легко интегрировать приложение.

Рассмотрим наиболее часто применяемые функции для статистических расчетов, которые встроены в программу.

## Функция RND(X).

В статистических расчетах при моделировании различных физических процессов широко применяется встроенная функция RND(X), инициализирующая генератор случайных чисел. Здесь х задаётся как ранжированная переменная и определяет число случайных чисел. Например, для получения десяти случайных чисел следует задать интервал  $X := 0.09$ .

#### Функции аппроксимации

Для представления физических закономерностей, а также при проведении научнотехнических расчетов используются зависимости вида у(х), но число точек этих зависимостей ограничено. При этом возникает задача приближенного вычисления значений функций в промежутках между узловыми точками и за их пределами. Такая залача решается аппроксимацией исхолной зависимости, то есть ее полменой какой-либо достаточно простой функцией. В системе Mathcad предоставляется возможность аппроксимации двумя типами функций: кусочно-линейной и сплайновой.

При кусочно-линейной интерполяции вычисления дополнительных точек выполняются по линейной зависимости. То есть, при линейной аппроксимации узловые точки соединяются отрезками прямых линий, для чего используется функция Linterp(VX,VY,x)- линейная интерполяция, где VX, VY- векторы координат узловых точек, а х - заданный аргумент. При небольшом числе узловых точек линейная интерполяция оказывается довольно грубой. Даже первая производная функция аппроксимации получается с резкими скачками в узловых точках. Поэтому применяют функцию сплайн-аппраксимации.

При сплайн-аппроксимации исходная функция заменяется отрезками кубических полиномов, проходящих через три смежные узловые точки. Коэффициенты этой функции рассчитываются таким образом, чтобы первая и вторая производные были непрерывными. Линия, описывающая сплайн-функцию, напоминает по форме гибкую линейку, закрепленную в узловых точках.

Пакет Mathcad — система компьютерной алгебры из класса систем автоматизированного проектирования понятия эксперимента и математической модели.

Перечислим основные встроенные функции, применяемые для статистической обработки данных: сплайновой аппроксимации (pspline, lspline, interp), линейной регрессии (corr, intercept, slope), полиномиальной регрессии (regress), линейной регрессии общего вида (linfit), нелинейная регрессия общего вида (genfit), функция предсказания (predict). Рассмотрим линейную интерполяцию.

#### **Линейная интерполяция**

#### **Сплайновая интерполяция**

 $S := csplitne(X, Y)$   $fs(x) := interp(S, X, Y, x)fs(2) = 3$  $fs(7) = -2.067$ Как мы видим, значения точек при линейной и сплайновой интерполяции различны.

Построим графики линейной и сплайновой интерполяций. Для этого задается количество точек и шаг.

$$
i := 0..length(X) - 1 \qquad scale := 100 \qquad j := 0..scalex_j = min(X) + j.\frac{max(X) - min(X)}{scale}
$$

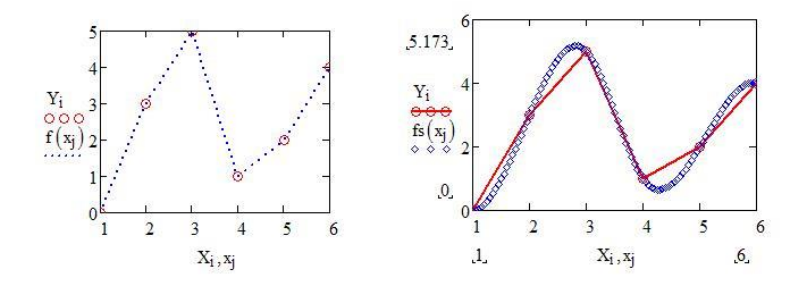

Рисунок 3.1 - Линейная и сплайновая интерполяции

#### **Постановка задачи к лабораторной работе 3**

1. Изучить предлагаемый теоретический материал.

2. Выполнить линейную и сплайновую интерполяции. Исходные данные для выполнения задания 1 представлены в таблице 3.1.

3. Построить графики линейной и сплайновой интерполяции;

4. Выполнить настройку вида графиков с целью максимальной информативности, отразить шаги по настройке графиков в скриншотах отчета, обосновать выбранные параметры оформления графиков.

5. Построить отчёт, включающий графики линейной и сплайновой интерполяции, описание выбора количества точек и шага интерполяции, скриншоты хода выполнения работы, описание действий.

6. Оформить отчет по лабораторной работе. Представить отчет по лабораторной работе для защиты.

#### Варианты индивидуальных заданий

В соответствии с таблицей 3.1 выполнить линейную и сплайновую интерполяции, построить графики линейной и сплайновой интерполяции, выполнить настройку вида графиков, сделать соответствующие скриншоты.

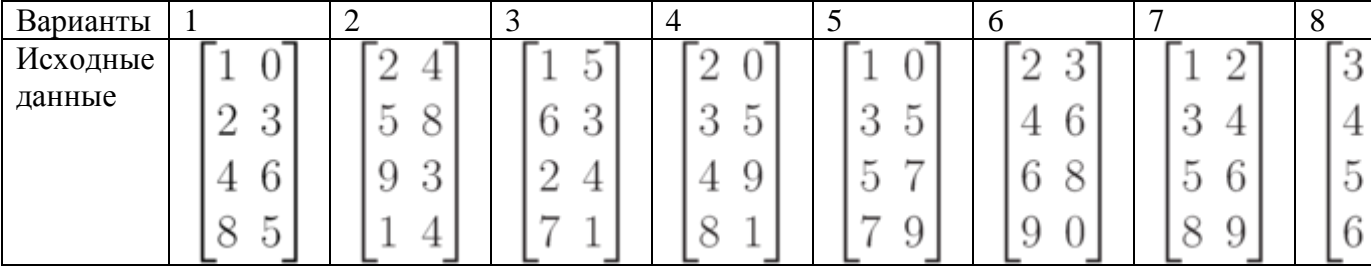

Таблица 3.1 – Исходные данные для расчетов

#### Содержание отчета

По выполненной работе составляется отчет. Отчет выполняется в электронном виде. По выполненному отчету проводится защита лабораторной работы.

Отчет по лабораторной работе должен состоять из следующих структурных элементов:

- титульный лист;

- вводная часть;

- основная часть (описание работы):

- заключение (выводы).

Вводная часть отчета должна включать пункты:

- условие задачи;

- порядок выполнения.

- программно-аппаратные средства, используемые при выполнении работы.

Зашита отчета по лабораторной работе заключается в предъявлении преподавателю полученных результатов в виде файла и демонстрации полученных навыков при ответах на вопросы преподавателя.

#### Контрольные вопросы

1. Перечислите достоинства и недостатки системы Mathcad.

2. Перечислите основные функции, применяемые в статистической обработке.

3. Для чего применяется функция RND(x)?

4. В каких случаях применяются функции сплайновой аппроксимации?

5. Чем отличается функция линейной регрессии от функции линейной регрессии обшего вида?

6. Дайте определение нелинейной регрессии общего вида?

7. Дайте определение функции предсказания?

8. В каких случаях функция предсказания применяется, а в каких применение ее является нецелесообразным?

9. Перечислите основные технологии компьютерного моделирования.

10. Перечислите инструменты компьютерного моделирования.

### <span id="page-22-0"></span>Лабораторная работа 4. Компьютерная реализация математических вычислений

Цель работы: Показать методологию компьютерной реализации математических вычислений, применив инструменты компьютерного моделирования.

#### Основы теории

#### Математическое моделирование сложных систем

Будем считать, что элемент s есть некоторый объект, обладающий определенными свойствами, внутреннее строение которого для целей исследования не играет роли, например, самолет для моделирования полета - не элемент, а для моделирования работы аэропорта - элемент.

Связь *l* межлу элементами есть процесс их взаимодействия, важный для целей исследования.

Система S - совокупность элементов со связями l и целью функционирования системы  $F$ .

Сложная система - это система, состоящая из разнотипных элементов с разнотипными связями.

Большая система - это система, состоящая из большого числа однотипных элементов с олнотипными связями.

В общем виде систему математически можно представить в виде:

 $S = \{\{s\}, \{l\}, F\}$ 

Автоматизированная система SA есть сложная система с определяющей ролью элементов двух типов: технических средств ST и действий человека SH:

$$
S_A = \{ \{ s_T \}, \{ s_H \}, \{ s_O \}, \{ l \}, F \}
$$

Злесь so - остальные элементы системы.

#### Декомпозиция системы. Характеристики системы

Декомпозиция системы есть разбиение системы на элементы или группы элементов с указанием связей между ними, неизменными во время функционирования системы.

Практически все системы рассматриваются функционирующими во времени, поэтому определим их динамические характеристики.

Состояние - это множество характеристик элементов системы, изменяющихся во времени и важных для целей ее функционирования.

Процесс (динамика) - это множество значений состояний системы, изменяющихся во времени.

Цель функционирования есть задача получения желаемого состояния системы. Достижение цели обычно влечет целенаправленное вмешательство в процесс функционирования системы, которое называется управлением.

1. Расчет - определение значений параметров системы.

2. Анализ - изучение свойств функционирования системы.

3. Синтез – выбор структуры и параметров по заданным свойствам системы.

#### Параметры системы. Фазовая траектория. Фазовое пространство

Пусть  $T = [t_0, t_1]$  есть временной интервал моделирования системы S (интервал модельного времени).

Построение модели начинается с определения параметров и переменных, определяющих процесс функционирования системы.

Параметры системы  $\theta_1, \theta_2, ..., \theta_m$ - это характеристики системы, остающиеся постоянными на всем интервале Т.

Переменные бывают зависимые и независимые.

Независимые переменные есть, как правило, входные воздействия (в том числе управляющие)

$$
u = u(t) = (u_1(t), \dots, u_n(t)) \in U \subseteq R^n
$$

ими могут быть также воздействия внешней среды.

Последовательность изменения x(t) при

 $t_1 < t_2 < \ldots < t_M$ 

называется фазовой траекторией системы,

 $x \in X$ , где X – пространство состояний или фазовое пространство. Последовательность изменения y(t) называется выходной траекторией системы. Зависимые переменные есть выходные характеристики (сигналы)  $(4) - (4)$  $(1)$ 

$$
y = y(t) = (y_1(t),...,y_{n_k}(t)) \in Y \subseteq K^m
$$

#### Математическая модель системы

Общая схема математической модели (ММ) функционирования системы может быть представлена в виде, показанном на рисунке 4.1.

Множество переменных  $\{u, v, \theta, x, y\}$  вместе с законами функционирования  $x(t) = ...,$ 

 $y(t) = ...$ 

называется математической моделью системы.

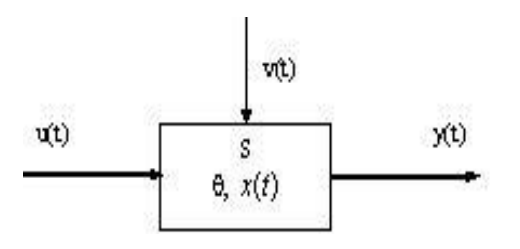

Рисунок 4.1 - Математическая модель системы

Если t непрерывно, то модель называется непрерывной, иначе - дискретной:  $(t = i \cdot \Delta, i = 1,2,...)$ 

Если модель не содержит случайных элементов, то она называется детерминированной, в противном случае - вероятностной, стохастической.

Если математическое описание модели слишком сложное и частично или полностью неопределенно, то в этом случае используются агрегативные модели.

Сущность агрегативной модели заключается в разбиении системы на конечное число взаимосвязанных частей (подсистем), каждая из которых допускает стандартное математическое описание. Эти подсистемы называются агрегатами.

Моделирование случайных элементов в системах является одной из самых базовых задач математического моделирования.

Типы базовых датчиков:

- физические (любой физический шум), в последнее время практически He используются, т.к. характеристики нестабильны и реализацию повторить нельзя;

- псевдослучайные датчики.

Требования к базовым датчикам:

Отрезок апериодичности.

Равномерность.

Некоррелированность.

#### Функции регрессии.

Широко распространенной задачей обработки данных является представление их совокупности некоторой функцией y(x). Такое представление называется регрессией. Задача регрессии в том чтобы получить параметры функции такими, при которых функция приближает "облако" исходных точек с наименьшей квадратичной погрешностью.

Известны:

- Линейная регрессия (прямая линия);

- Полиномиальная регрессия (полином);

- Линейная регрессия общего вида (линейная сумма произвольных функций);

- Нелинейная регрессия общего вида (произвольная функция);

- Линейная регрессия.

При линейной регрессии функция  $y(x)$  имеет вид  $y(x)=ax+b$  и описывает отрезок прямой.

### Функция предсказания

На практике нередко приходится сталкиваться с задачей расчёта последующих точек по ряду известных точек - задачей предсказания. Для предсказания поведения функциональной зависимости в Mathcad имеется функция: predict (data,k,N) предсказание, где data - вектор данных, k - число точек предшествующих предсказанию, N - число предсказываемых точек данных.

Функция предсказания обеспечивает высокую точность при монотонных исходных функциях или функциях, представляемых полиномом невысокой степени.

Функция predict применима к предсказуемым событиям, поведение которых описывается реальной математической зависимостью. В странах со стабильной экономикой эта функция вполне применима для описания сезонных и стабильных колебаний курса валют, прибылей фирм, продажа товаров и.т.д.

Пример построения линейной регрессии:

$$
V X := \begin{pmatrix} 1 \\ 2 \\ 3 \\ 4 \\ 5 \end{pmatrix} \qquad V Y := \begin{pmatrix} 4 \\ 11 \\ 15 \\ 21 \\ 28 \end{pmatrix} \qquad \text{Mcxoginbe \text{ 1}} \\ \text{Maxoginbe \text{ 2}} \\ \text{Maxofimbe } ORIGN := 1
$$

Вычислим коэффициенты а и b линейной регрессии:

$$
a := intercept(VX, VY) \qquad b := slope(VX, VY)i := 1..6 \qquad f(x) := a+b \cdot x1 = -1.6 \qquad b = 5.8
$$

$$
corr(VX, VY) = 0,996f(3) = 15,8 \qquad interp(VX, VY, 3) = 15
$$

По этим данным строим график линейной регрессии:

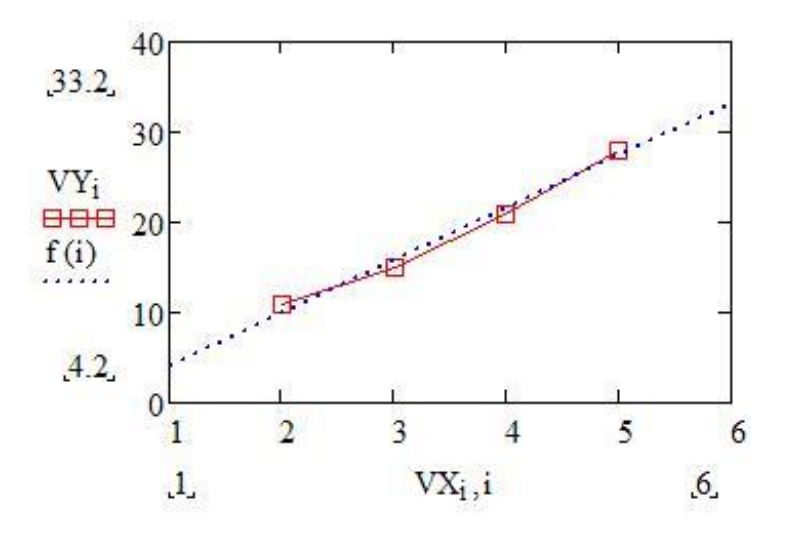

Рисунок 4.2 - Линейная регрессия

## Постановка залачи к лабораторной работе 4

1. Изучить предлагаемый теоретический материал.

2. Выполнить моделирование по данным таблицы 4.1, используя линейную регрессию.

3. Вычислить коэффициенты линейной регрессии, построить график.

4. Выполнить настройку вида графиков с целью максимальной информативности, отразить шаги по настройке графиков в скриншотах отчета, обосновать выбранные параметры оформления графиков.

5. Построить отчёт, включающий графики линейной регрессии, описание механизма нахождения коэффициентов регрессии, скриншоты хода выполнения работы, описание лействий.

6. Оформить отчет по лабораторной работе. Представить отчет по лабораторной работе для защиты.

#### Варианты индивидуальных заданий

В соответствии с индивидуальным заданием построить модель линейной регрессии. Исходные данные для выполнения задания помещены в таблице 4.1

| $N_2$       | Заданные вектора     | $N_2$ | Заданные вектора     |
|-------------|----------------------|-------|----------------------|
|             | $VX=[3, 2, 4, 5]$    | 4     | $VX=[7, 18, 3, 11]$  |
|             | $YY=[7, 8, 9, 5]$    |       | $VY=[1, 5, 3, 9]$    |
| っ           | $VX=[12, 14, 7, 11]$ |       | $VX=[24, 9, 12, 27]$ |
|             | $VY=[6, 8, 10, 15]$  |       | $VY=[9, 3, 17, 11]$  |
| $\mathbf 3$ | $VX=[3, 9, 12, 14]$  | 6     | $VX=[4, 15, 2, 19]$  |
|             | $VY=[7, 9, 11, 13]$  |       | $YY=[11, 17, 1, 13]$ |

Таблица 4.1 – Индивидуальные задания

#### Содержание отчета

По выполненной работе составляется отчет. Отчет выполняется в электронном виде. По выполненному отчету проводится защита лабораторной работы.

Отчет по лабораторной работе должен состоять из следующих структурных элементов:

- титульный лист;

- вводная часть;

- основная часть (описание работы):

- заключение (выводы).

Вводная часть отчета должна включать пункты:

- условие задачи;

- порядок выполнения.

- программно-аппаратные средства, используемые при выполнении работы.

Зашита отчета по лабораторной работе заключается в предъявлении преподавателю полученных результатов в виде файла и демонстрации полученных навыков при ответах на вопросы преподавателя.

#### Контрольные вопросы

1. Математическое моделирование сложных систем

2. Фазовая траектория. Фазовое пространство

- 3. Декомпозиция системы. Характеристики системы
- 4. Математическая модель системы
- 5. Агрегативные модели

6. Требования к базовым латчикам

7. Типы базовых латчиков

8. Моделирование случайных элементов 9. Функции регрессии 10. Функция предсказания

## <span id="page-27-0"></span>Лабораторная работа 5. Построение диаграмм с применением вычислительной техники

Цель работы: Построение диаграмм с применением вычислительной техники

#### Основы теории

#### Понятие о статических графиках. Основные элементы графика

Полученный в результате статистического исследования материал нередко изображается с помощью точек, геометрических линий и фигур или географических картосхем, т.е. графиков.

В статистике графиком называют наглядное изображение статистических величин и их соотношений при помощи геометрических точек, линий, фигур или географических картосхем.

Представление данных в графическом виде позволяет решать самые разнообразные задачи. Основное достоинство такого представления — наглядность. На графиках легко просматривается тенденция к изменению. Можно даже определять скорость изменения тенденции. Различные соотношения, прирост, взаимосвязь различных процессов - все это легко можно увилеть на графиках.

Графики придают изложению статистических данных большую наглядность, чем таблицы, выразительность, облегчают их восприятие и анализ. Статистический график изучаемого явления, позволяет зрительно оценить характер присущие  $e$ <sub>M</sub> $y$ закономерности, тенденции развития, взаимосвязи  $\mathbf{c}$ другими показателями, географическое разрешение изучаемых явлений. Еще в древности китайцы говорили, что одно изображение заменяет тысячу слов. Графики делают статистический материал более понятным, доступным и неспециалистам, привлекают внимание широкой аудитории к статистическим данным, популяризируют статистику и статистическую информацию.

При любой возможности анализ статистических данных рекомендуется всегда начинать с их графического изображения. График позволяет сразу получить общее прелставление обо всей совокупности статистических показателей. Графический метол анализа выступает как логическое прололжение табличного метола и служит целям получения обобщающих статистических характеристик процессов, свойственных массовым явлениям.

При помощи графического изображения статистических данных решаются многие задачи статистического исследования:

- наглядное представление величины показателей (явлений) в сравнении друг с другом;

- характеристика структуры какого-либо явления;

- изменение явления во времени;

- ход выполнения плана;

- зависимость изменения одного явления от изменения другого;

- распространенность или размещение каких-либо величин по территории.

Другими словами, в статистических исследованиях применяются самые разнообразные графики. В каждом графике выделяют (различают) следующие основные элементы:

- пространственные ориентиры (систему координат);

- графический образ;

- поле графика;

- масштабные ориентиры;

- экспликация графика:

- наименование графика

Иногда п.5 и п.6 объединяют в один элемент.

А) Пространственные ориентиры задаются в виде системы координатных сеток. В статистических графиках чаще всего применяется система прямоугольных координат. Иногда используется принцип полярных (угловых) координат (круговые графики). В картограммах средствами пространственной ориентации являются границы государств, границы административных его частей, географические ориентиры (контуры рек, береговых линий морей и океанов). На осях системы координат или на карте в определенном порядке располагаются характеристики статистических признаков изображаемых явлений или процессов. Признаки, располагаемые на осях координат, могут быть качественными или количественными.

Б) Графический образ статистических данных представляет собой совокупность линий, фигур, точек, образующих геометрические фигуры разной формы (окружность, квадраты, прямоугольники и т.п.) с различной штриховкой, окраской, густотой нанесения точек.

Любое явление, изучаемое статистикой, можно представить в графической форме. Для этого требуется найти правильное графическое решение, определить тот графический образ, который лучше всего соответствует данному явлению, нагляднее изображает статистические данные. Графический образ должен соответствовать цели графика. Поэтому перед построением графика необходимо уяснить сущность явления и цель, которая ставится перед графическим изображением. Выбранная форма графика должна соответствовать внутреннему содержанию и характеру статистического показателя. Например, сравнение на графике производится по таким измерениям, как площадь, длина одной из сторон фигур, местонахождением точек, их густотой и т.д.

Так, для изображения изменений явления во времени наиболее естественным типом графика является линия. Для рядов распределения – полигон или гистограмма.

Каждый из основных видов графических изображений в статистической практике строится с учетом определенных правил. В статистических исследованиях для выяснения характерных черт и особенностей массовых явлений, познания типичного в этих явлениях и решения других задач широко используется сравнение одних абсолютных, средних и относительных статистических величин с другими. Анализ – это, прежде всего сравнение и сопоставление статистических данных. Нередко возникает необходимость сопоставления результатов статистического исследования конкретного явления с величинами типичного (идеального) явления аналогичной природы. Поэтому наглядное представление (графическое изображение) сравнения статистических показателей относится к наиболее распространенным графикам в статистике. Для этих целей применяются диаграммы.

Диаграмма – это графическое изображение, наглядно показывающее соотношение между сравниваемыми величинами. Диаграмма представляет собой чертеж, на котором статистические данные условно изображаются геометрическими линиями, фигурами и телами различных размеров.

Различают следующие основные виды графиков (диаграмм) сравнения:

- столбиковые;
- полосовые;
- квадратные;
- круговые;
- фигурные.

Для построения диаграмм используются следующие компьютерные программы Excel, Mathcad, MATLAB и другие.

Для создания графиков в системе Mathcad имеется программный графический процессор. Основное внимание при его разработке было уделено обеспечению простаты задания графиков и их модификации с помощью соответствующих параметров.

Процессор позволяет строить самые разные графики, например в декартовой и полярной системе координат, трехмерные поверхности, графики уровней.

Для построения графиков используются шаблоны. Их перечень содержит подменю Graph меню Insert. Большинство параметров графического процессора, необходимых для построения графиков, по умолчанию задается автоматически, поэтому для начального построения графика того или иного вида достаточно задать тип графика. В подменю Graph содержится список из семи основных типов графиков. Они позволяют выполнить следующие действия:

 $X - Y$  Plot (декартов график) – создать шаблон двухмерного графика в декартовой системе координат;

Polar Plot (полярный график) – создать шаблон графика в полярных координатах;

3D Plot Wizard (мастер трехмерных графиков) - вызов Мастера для построения трехмерных графиков с заданными свойствами;

Surface Plot (график поверхности) - создать шаблон для построения трехмерного графика;

Contour Plot (карта линий уровня) - создать шаблон для контурного графика трехмерной поверхности;

3D Scatter Plot (точечный график) - создать шаблон для графика в виде точек (фигур) в трехмерном пространстве;

3D Bar Plot (трехмерная столбиковая диаграмма) - создать шаблон для изображения в виде совокупности столбиков в трехмерном пространстве;

Vector Field Plot (векторное поле) – создать шаблон для графика векторного поля на плоскости.

С понятием графики связано прелставление о графических объектах, имеющих определенные свойства. В большинстве случаев об объектах можно забыть, если вы не занимаетесь объектно-ориентированным программированием. Большинство команд высокоуровневой графики ориентированы на конечного пользователя. Они автоматически устанавливают свойство графических объектов и обеспечивают воспроизведение графики в нужной системе координат, палитре цветов, масштабе и т.д.

#### Построение графика поверхности в системе Mathcad.

Построение поверхностей по матрице аппликат их точек. Поскольку элементы матрицы М - переменные с целочисленными индексами, то перед созданием матрицы требуется задать индексы в виде ранжированных переменных с целочисленными значениями, а затем уже из них формировать сетку значений х и у - координат для аппликат z(x,y). Значения х и у при этом обычно должны быть вещественными числами, нерелко как положительными, так и отрицательными. После выполнения указанных выше определений вводится шаблон графика (команда Surface Plot).

#### Построение Графика Поверхности

 $z(x, y) := \cos(x \cdot y)$ Функция двух переменных х, у  $i = 0..20$   $i = 0..20$  Целочисленные индексы  $M_{i,j} = z \left[ \frac{(i-10)}{5}, \frac{(j-10)}{5} \right]$ 

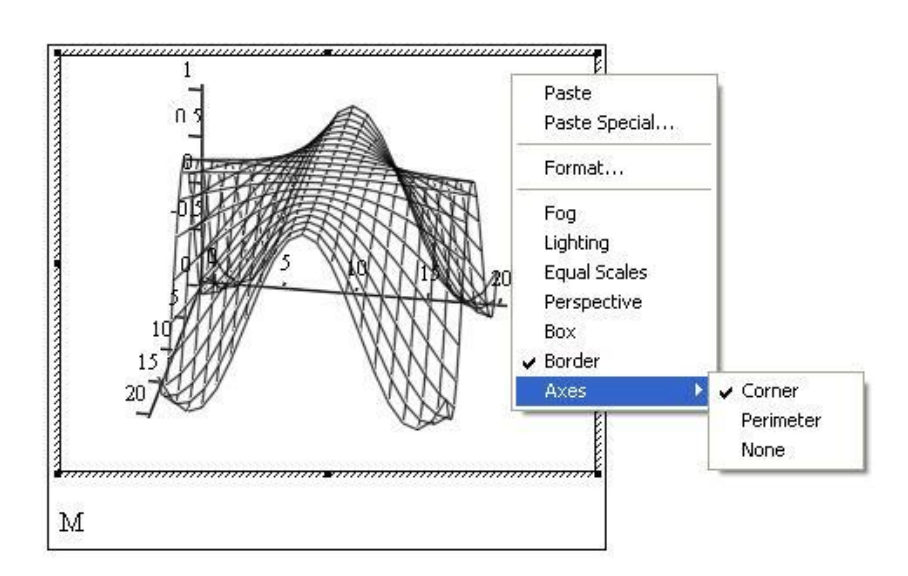

Рисунок 5.1 - Построение поверхности без удаления невидимых линий

Необходимо построить график поверхности в системе Mathcad, отформатировав его, применив алгоритм функциональной окраски и удаление невидимых линий. Показано, как отформатировать график, применение алгоритма функциональной окраски поверхности и удаление невидимых линий.

#### Построение Графика Поверхности

.<br>Principale i principale della

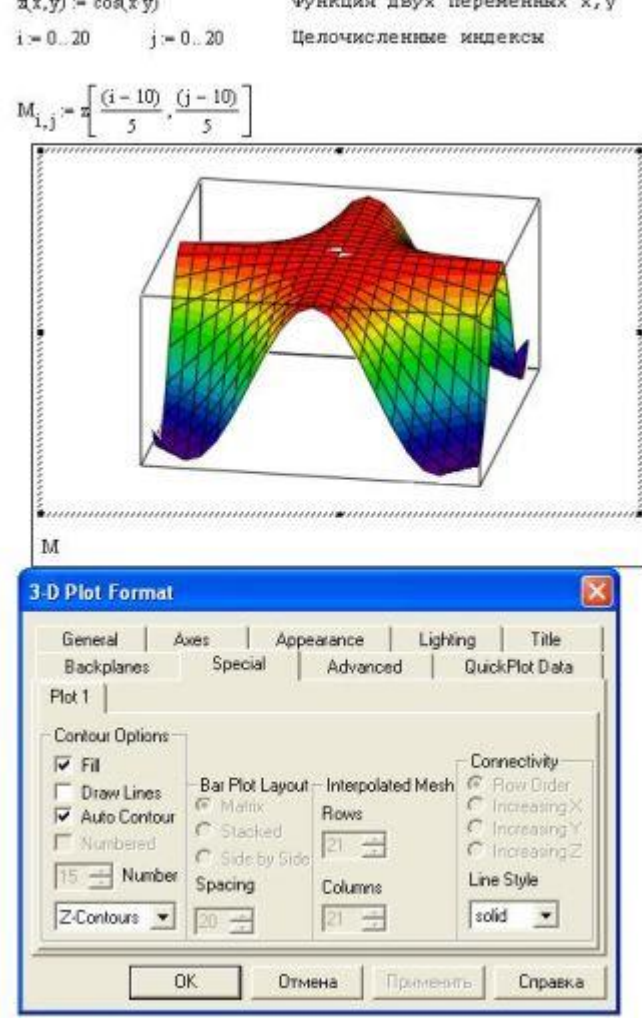

Рисунок 5.2 - Построение графика поверхности в системе Mathcad

### Постановка задачи к лабораторной работе 5

1. Изучить предлагаемый теоретический материал.

2. Построить график поверхности в системе Mathcad.

3. Выполнить форматирование построенного графика, применив алгоритм функциональной окраски и удаление невидимых линий;

4. Подготовить отчёт, включающий описание процесса построения графика и соответствующие скриншоты.

5. Оформить отчет по лабораторной работе. Представить отчет по лабораторной работе для защиты.

#### Варианты индивидуальных заданий

В соответствии с индивидуальным заданием построить график поверхности, выполнить форматирование построенного графика, применив алгоритм функциональной окраски и удаление невидимых линий. Сформировать отчёт, включающий описание процесса построения графика и соответствующие скриншоты

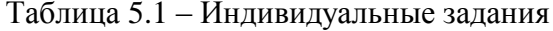

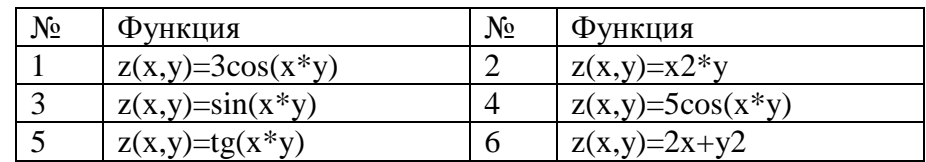

### **Содержание отчета**

По выполненной работе составляется отчет. Отчет выполняется в электронном виде. По выполненному отчету проводится защита лабораторной работы.

Отчет по лабораторной работе должен состоять из следующих структурных элементов:

- титульный лист;

- вводная часть;

- основная часть (описание работы);

- заключение (выводы).

Вводная часть отчета должна включать пункты:

- условие задачи;

- порядок выполнения.

- программно-аппаратные средства, используемые при выполнении работы.

Зашита отчета по лабораторной работе заключается в предъявлении преподавателю полученных результатов в виде файла и демонстрации полученных навыков при ответах на вопросы преподавателя.

### **Контрольные вопросы**

1. Что называют в статистике графиком?

2. Какие задачи статистического исследования решаются при помощи графического изображения?

3. Как задаются пространственные ориентиры?

4. Что представляет собой графический образ статистических данных?

5. Дайте определение Диаграммы.

6. Перечислите типы диаграмм.

7. Где содержится перечень шаблонов построения графиков в системе Mathcad?

8. Какие возможности содержат средства графики Mathcad?

9. Перечислите известные виды графиков.

# <span id="page-32-0"></span>**6. УЧЕБНО-МЕТОДИЧЕСКОЕ И ИНФОРМАЦИОННОЕ ОБЕСПЕЧЕНИЕ ДИСЦИПЛИНЫ**

# <span id="page-32-1"></span>**6.1. Перечень основной и дополнительной литературы, необходимой для освоения дисциплины**

#### **6.1.1. Перечень основной литературы**

1. Советов Б.Я., Яковлев С.А. Моделирование систем: Учебник для вузов. – М.: Высшая школа, 2017.

2. Советов Б.Я., Яковлев С.А. Моделирование систем: Практикум. – М.: Высшая школа, 2016. – 224 с.

## **6.1.2. Перечень дополнительной литературы**

1. Кудрявцев Е.М. GPSS World. Основы имитационного моделирования различных систем. – М.: DMK Press, 2017. – 320 с.

<span id="page-32-2"></span>2. Дьяконов В., Круглов В. MATLAB. Анализ, идентификация и моделирование систем. Специальный справочник. – СПб.: Питер. 2016.

# **6.2. Перечень учебно-методического обеспечения самостоятельной работы обучающихся по дисциплине**

1. Методические указания к выполнению лабораторных работ по дисциплине «Компьютерное моделирование».

2. Методические рекомендации для студентов по организации самостоятельной работы по дисциплине «Компьютерное моделирование».

# <span id="page-33-0"></span>**6.3. Перечень ресурсов информационно-телекоммуникационной сети Интернет, необходимых для освоения дисциплины**

- 1. Национальный Открытый Университет. Интуит. http://www.intuit.ru.
- 2. Федеральный портал «Российское образование. http://www.edu.ru.
- 3. Российская государственная библиотека. http://www.rsl.ru.
- 4. Ресурс по математическому моделированию. Exponenta.ru.